Collegarsi al sito [http://aule.conservatoriocosenza.it](http://aule.conservatoriocosenza.it/)

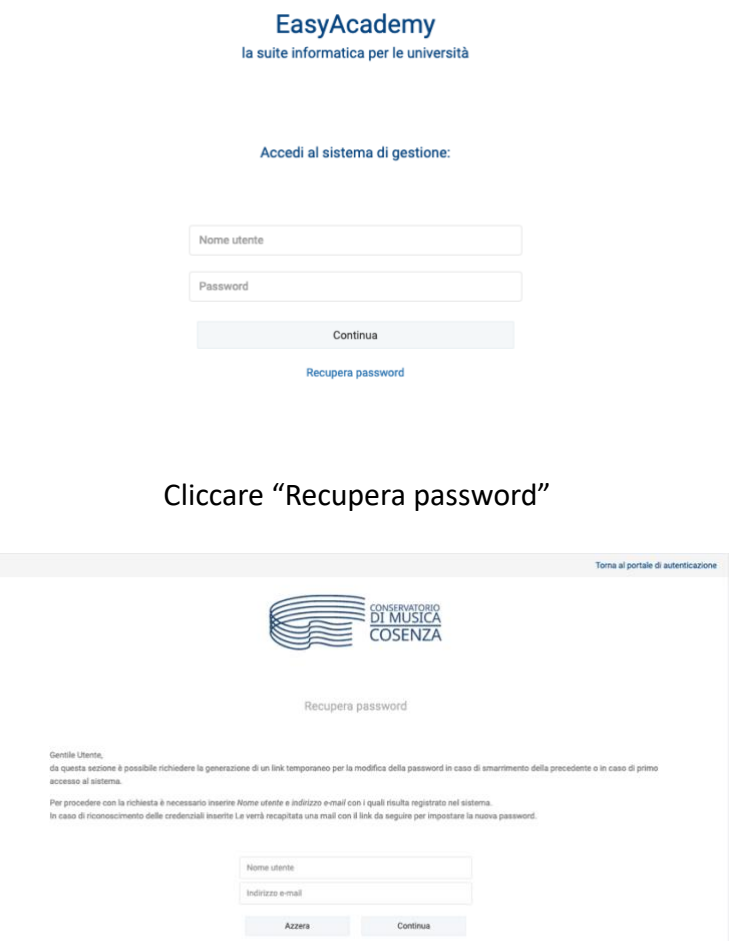

Inserire come nome utente il vostro nome.cognome tutto minuscolo e la vostra mail comunicata a suo tempo al Conservatorio.

Riceverete alla vostra mail la password per accedere.

Ricevute le credenziali potete accedere come utilizzatori al portale inserendo come nome utente nome.cognome e come password la password ricevuta per email.

All'accesso troverete la seguente schermata:

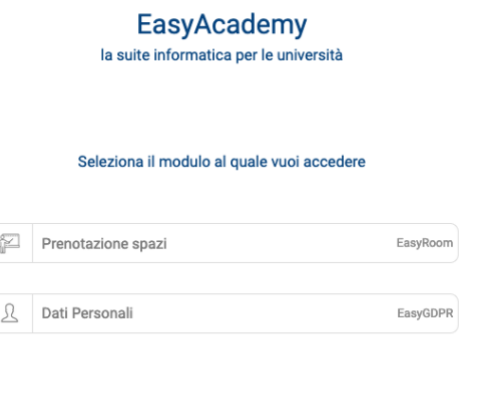

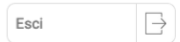

## Cliccate "Prenotazione spazi"

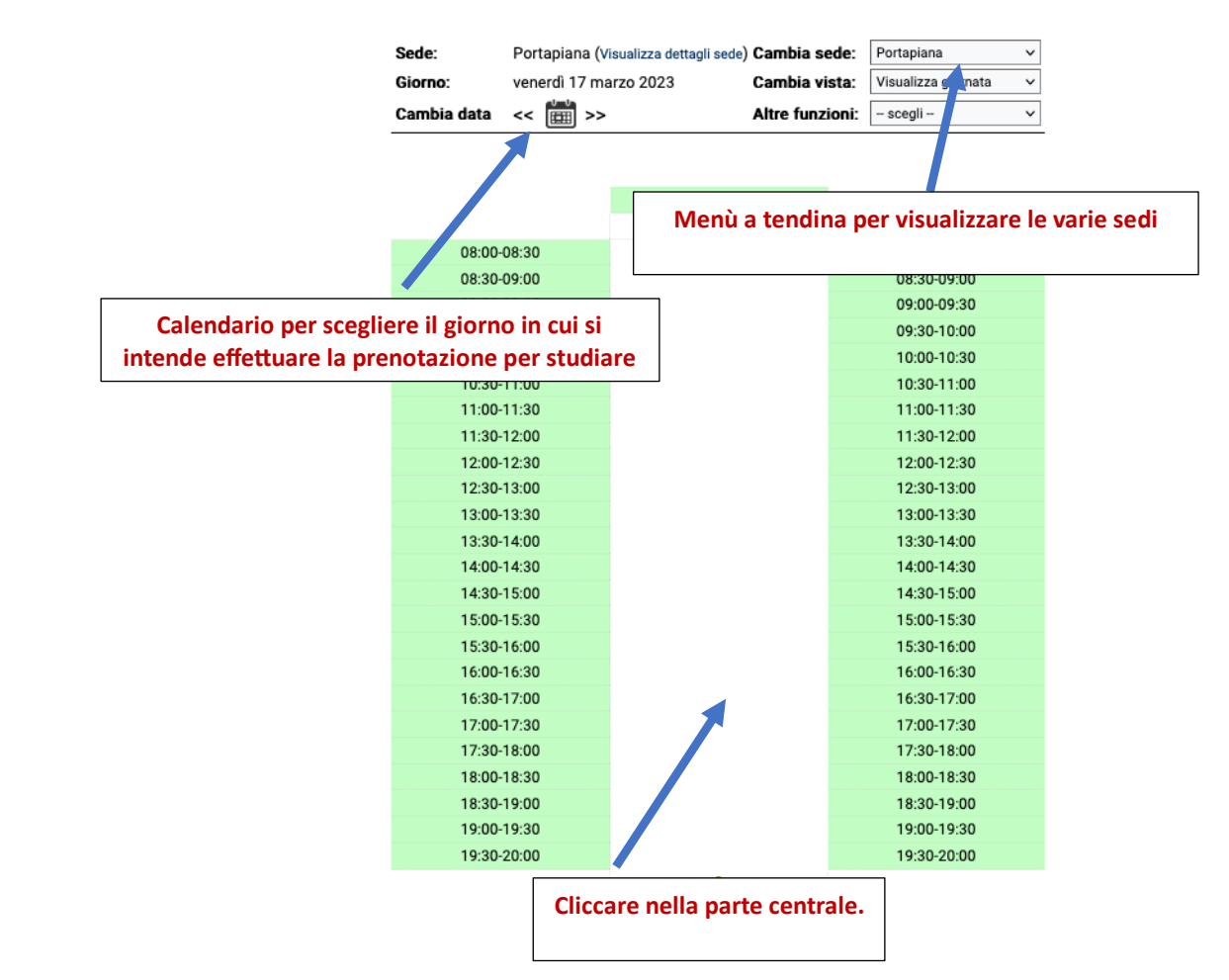

Si apre questa finestra:

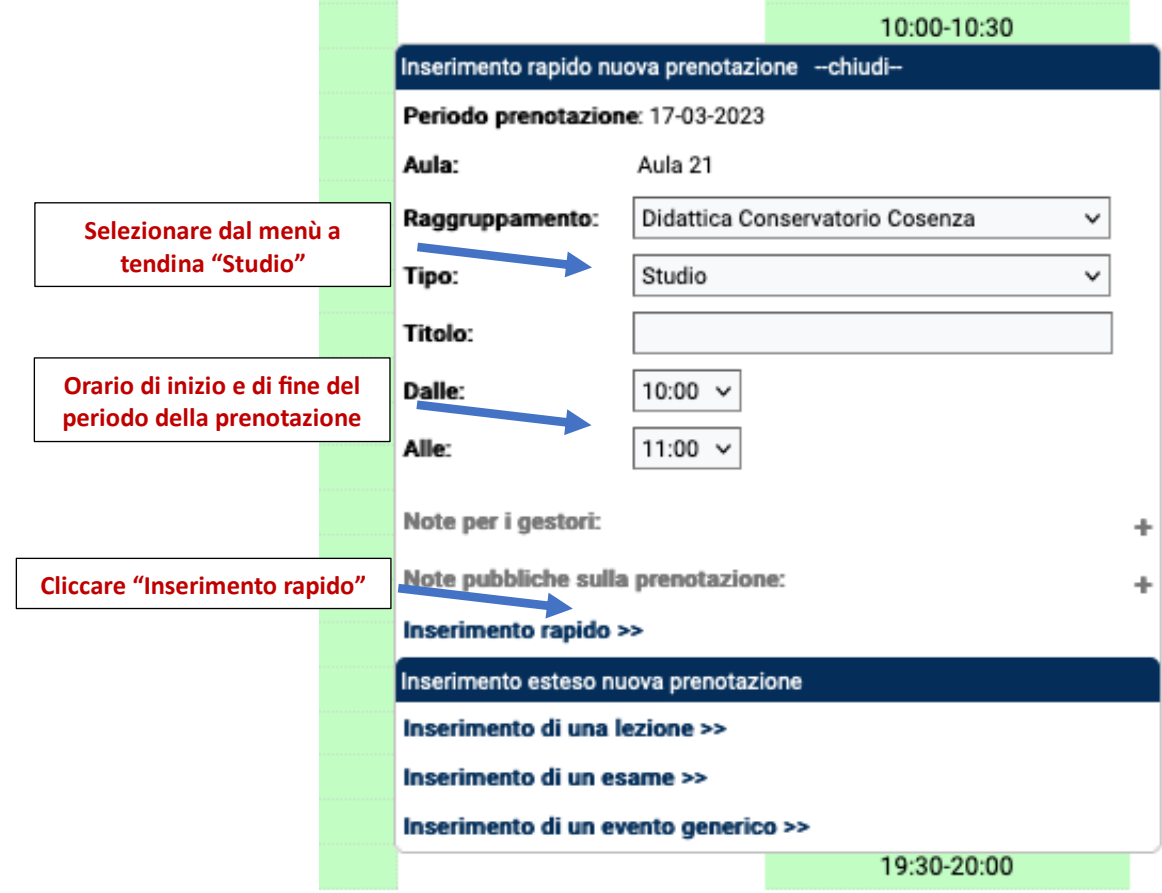

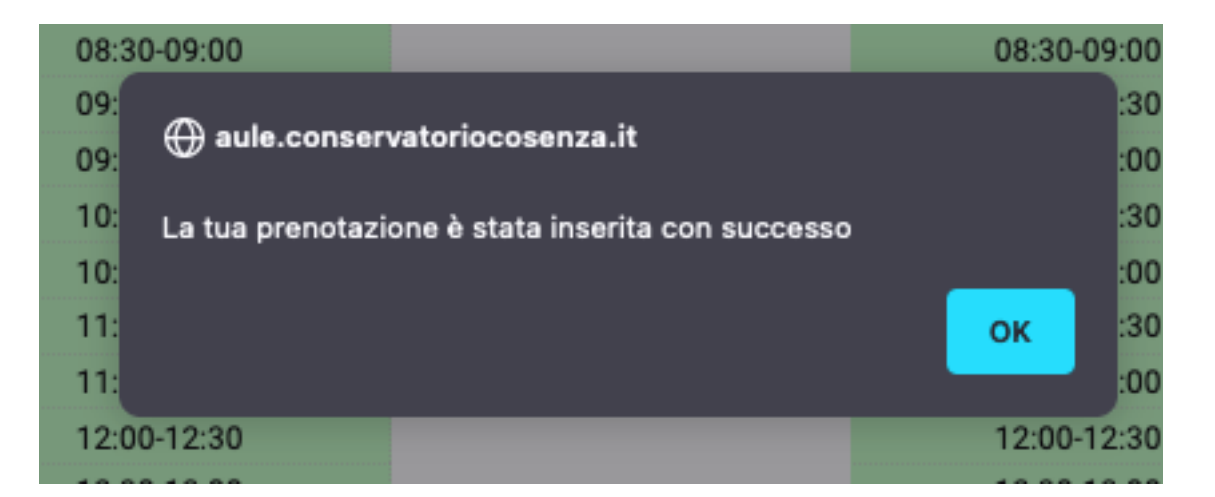

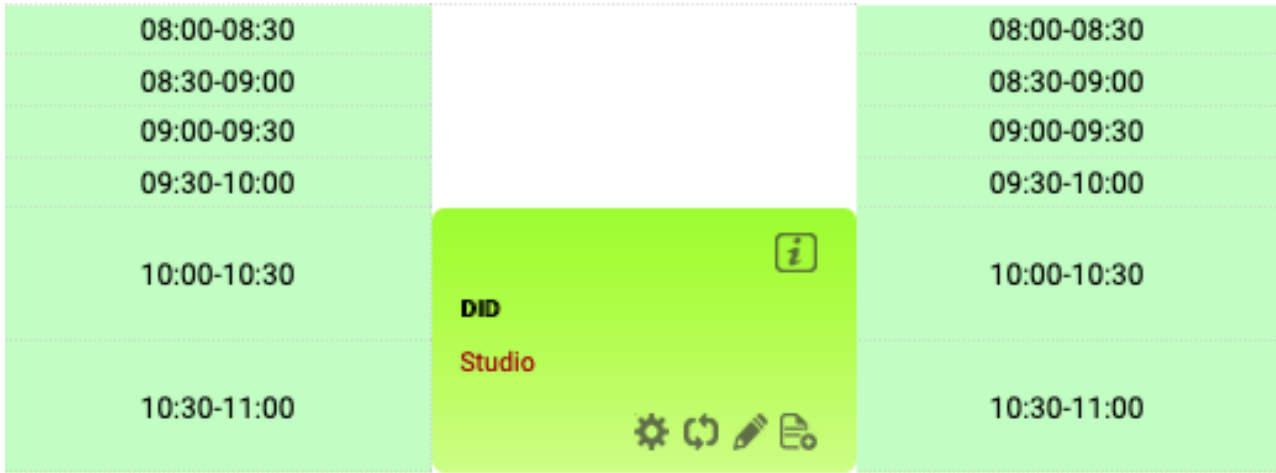

Prenotazione effettuata!

## **Per cancellare la prenotazione:**

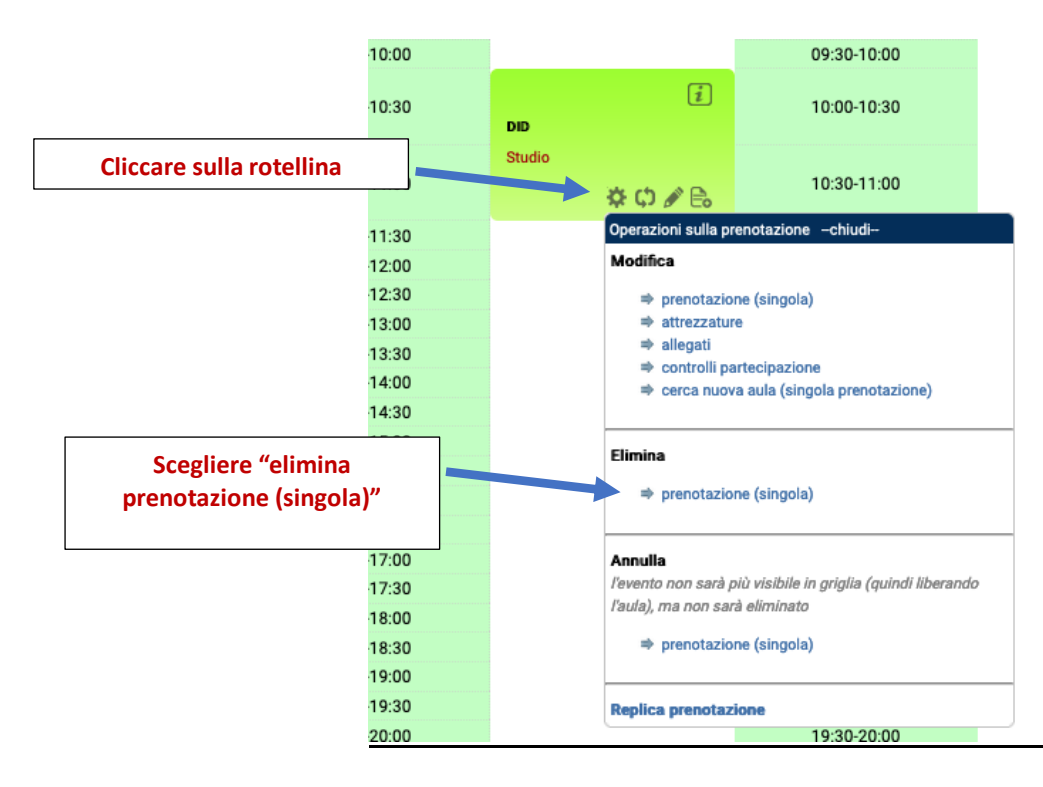

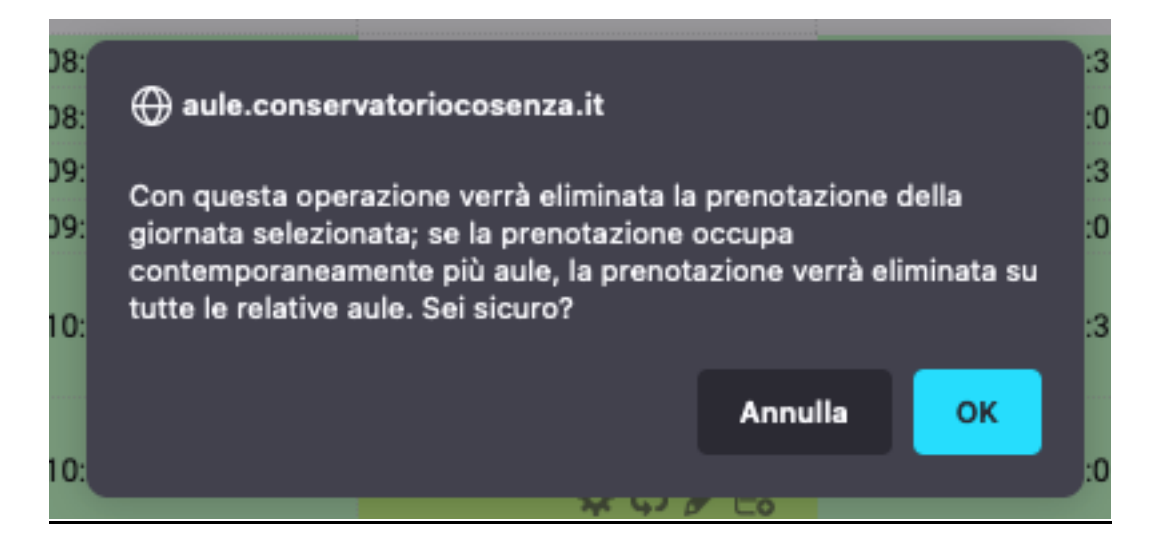

## Cliccare OK

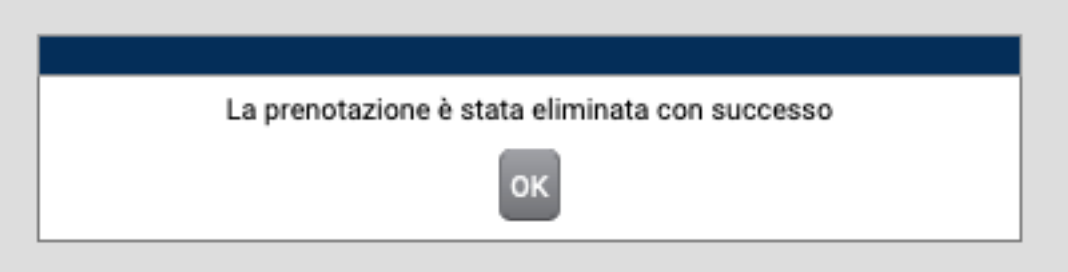